## VIOFO

**N** SHOF

SPYSHOP

SPYSHOP

### SPYSHOP **119 V3 Manual de utilizare**

SPYSHOP

SPYSHOP

SPYSHOP

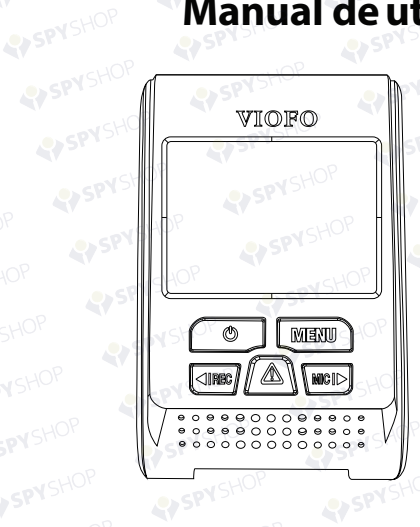

#### **CONTINUT**

#### **Note**

#### **Instalare**

Accesorii Metoda instalare Sfaturi

#### **Introducere**

Interfata LED-uri Butoane si pictograme

#### **Operatiuni**

Pornire Oprire Inregistrare in bucla Inregistrare de urgenta Detectia miscarii Redare Mod PC Mut

Actualizare firmware

 $-155$ 

#### **Setari**

**4**

**7 113**

 $11$ 

Rezolutie Rata de biti Inregistrare in bucla Format video Expunere WDR (Wide Dynamic Range) Mod parcare Senzor G de parcare Detectia miscarii (parcare) Inregistrare time-lapse Detectia miscarii GPS Unitate masura viteza G-sensor Stampila data si ora Stampila info GPS Stampila model camera Inregistrare audio Screen Saver Intarziere deschidere LED-uri Data / Timp Zona de timp Limba Sunet beep Frecventa Rotatie imagine Formatare Avertizare formatare Setari din fabrica Numar inmatriculare Stampila text personalizat Versiune firmware

......................**15**

 $\rightarrow$ s $+$ OF

 $-CH$ 

**CONTINUT**

• Nu instalati si nu manipulati camera cu mainile ude.

- Nu instalati camera intr-o locatie umeda sau nicaieri in apropierea lichidelor si a gazelor inflamabile. Camera trebuie instalata / montata intr-o locatie care nu compromite vizibilitatea si siguranaa soferului.
- Nu lasati camera instalatt / montatt in interiorul unui vehicul inchis etans, fiind expusa la caldura extrema.
- Nu folositi curent electric care sare de voltajul indicat.
- Folositi numai cablul original de incarcare. Producatorul nu este responsabil pentru daunele rezultate din utilizarea altor cabluri.
- Nu dezasamblati camera sau cablul de incarcare. Nu taiati cablul de incarcare. Daunele cauzate nu vor fi acoperite de garantie.
- Nu apasati cu forta pe lentile.
- Nu folositi obiecte ascutite cu camera sau acesoriile ei.
- Nu indepartati cardul Micro SD atunci cand camera inregistreaza sau e in curs de oprire (evitati deteriorarea fisierului).
- Se recomanda utilizarea unui card Micro SD de clasa 10 cu o capacitate de 8 GB sau mai mare (capacitatea maxima acceptata este 128G).

• Pentru a asigura operatii stabile de citire si scriere, este necesar sa formatati cardul Micro SD in camera inainte de utilizarea initiala • Nu intrerupeti sursa de alimentare in timpul unei actualizari a sistemului, altfel camera poate sa nu porneasca.

• Caracteristicile / functiile produsului si continutul acestui manual se pot modifica fara o notificare suplimentara.

#### **Nota Instalare**

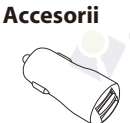

Adaptor bricheta

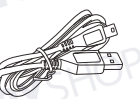

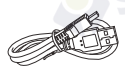

incarcare (4m)

Cablu USB de Cablu USB de date

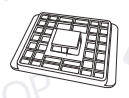

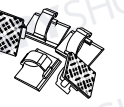

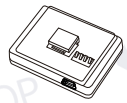

Montare non-GPS Clips-uri MontareGPS (optional)

#### **Nota:**

Cablul USB mini este destinat incarcarii, iar cablul USB scurt este destinat transferului fisierelor in timp ce conectati camera la computer.

#### **Accesorii optionale**

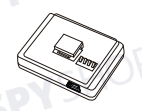

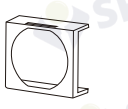

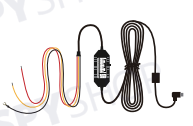

Modul GPS Filtru circular polarizare Kit Hardwire

 $-3-$ 

 $MSHO$ 

#### **Metoda instalare**

#### **1) Instalarea suportului**

① Glisati suportul in slot-ul din spatele camerei.

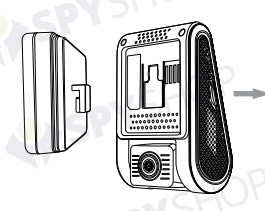

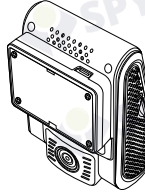

② Indepartati folia de pe adeziv.

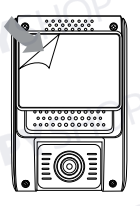

③ Alegeti o locatie buna pentru a instala camera; Asigurati-va ca are un camp de vedere complet.

#### **2) Coneziunea cu cablul de incarcare**

Conectati adaptorul de incarcare USB la priza de alimentare 12V / 24V a vehiculului dvs. Introduceti portul masculin al cablului Mini USB in portul camerei.

#### **Nota:**

① Pentru montarea versiunii GPS, utilizati portul mini USB de pe suport sau de pe partea laterala a camerei.

② Pentru monturile care nu sunt GPS, folositi portul Mini USB din partea laterala a camerei.

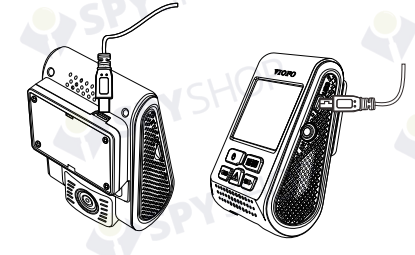

**3) Reglarea unghiului de vedere** Reglati unghiul rotind lentilele in sus sau jos.

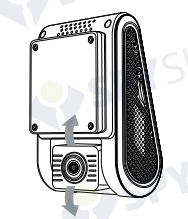

#### Sfat:

- Nu porniti Detectia miscarii decat daca vehiculul dvs. este parcat. Daca Detectia miscarii este activata in timpul conducerii, este posibil ca dispozitivul sa nu inregistreze continuu.
- Nivelul de sensibilitate al senzorului G este setat la "Low" si ar trebui lasat asa.
- Nu instalati / montati camera intr-un loc care ar putea interfera cu vederea sau siguranta soferului.
- Instalati / montati camera aproape de oglinda retrovizoare, astfel incat ambele parti ale scenei inregistrate sa fie acoperite in mod egal de FOV-ul (campul vizual) camerei.
- Pentru a asigura o vedere clara in zilele ploioase, obiectivul trebuie sa fie pozitionat in raza de acoperire a stergatoarelor de parbriz.
- Nu montati / instalati camera in raza airbag-urilor.
- Locatia de instalare / montare nu ar trebui sa fie afectata de filmul de protectie solara (nuanta sticlei). Nu trebuie sa existe alte echipamente electronice in apropierea camerei, pentru o performanta optima.

**Nota:** Nu instalati / nu montati camera pe sau langa un panou airbag sau in raza de lucru a airbagurilor. Producatorul nu este responsabil pentru nicio vatamare sau moarte cauzata de declansarea airbag-ului.

#### **Introducere**

#### Interface

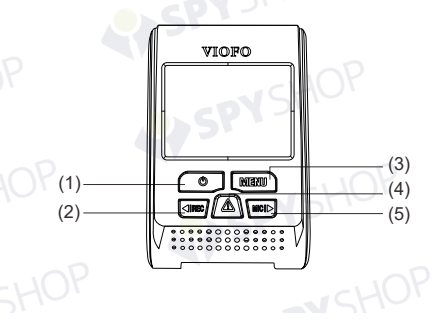

(5)Mic/Dreapta (6)Port USB (7)Iesire AV (8)Resetare (9)Slot card (10)Port USB

 $\mathcal{B}$ 

(9)

(1)Pornire (2)Rec/Stanga (3)Meniu (4)Urgenta/Confirma

 $\overline{\phantom{a}}$ 

(6) (7)

 $-8-$ 

 $(10)$ 

ovore

# LED SPYSHOP

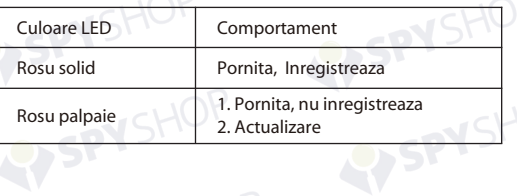

SPYSHOP

#### Buttons and Icons<br>
GLOP

WSHOP

1751

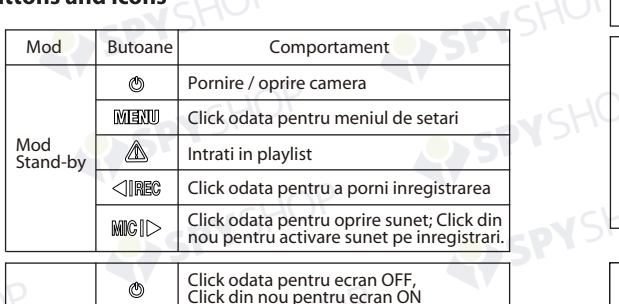

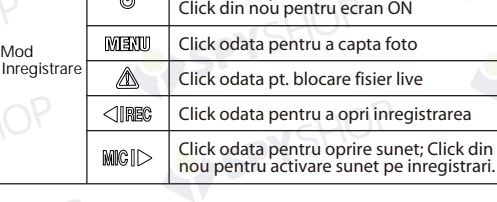

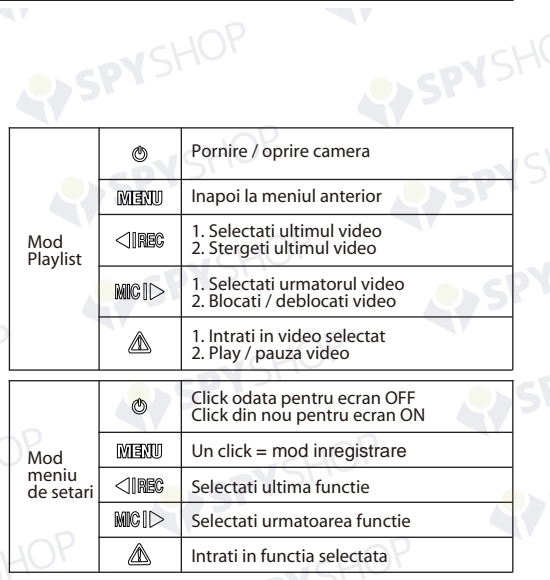

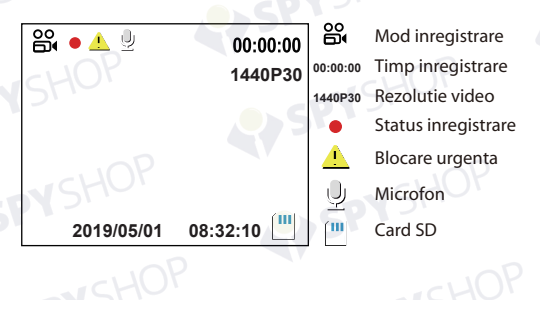

 $-10-$ 

#### **Operatiuni**

#### **1) Start**

Introduceti cardul SD in slotul pentru cardul camerei. Conectati adaptorul auto USB la priza de alimentare de 12V / 24V a vehiculului, conectati capatul portului Mini USB al cablului la adaptorul auto USB si capatul Mini USB la portul feminin Mini USB al camerei. Porniti motorul, dispozitivul va porni automat.

#### **2) Pornirea / oprirea**

① Automat: Cand dispozitivul este pornit, pur si simplu opriti motorul sau deconectati cablul de incarcare si camera se va opri automat.

② Manual: Oprirea manuala a camerei este necesara pentru vehiculele in care priza de 12V / 24V asigura alimentare continua dupa oprirea motorului.

③ Cand camera este pornita, apasati si tineti apasat butonul de pornire/oprire si aceasta se va opri.

 $\Phi$  Apasati butonul principal pentru 3 secunde si camera va porni

#### **3) Inregistrare in bucla**

① Introduceti un card Micro SD in slotul pentru card al camerei, iar inregistrarea automata in bucle va incepe dupa ce camera detecteaza curent.

② Timpul de cadre este de 1/2/3/5/10 minute.

③ Atunci cand nu exista suficient spatiu de stocare pe card, inregistrarea automata va rescrie cele mai vechi fisiere, unu7l cate unul.

④ Inregistrarile in bucla se gasesc pe card: \DCIM\Movie folder.

#### **4) Inregistrare de urgenta**

① Inregistrare automata de urgenta

Cand senzorul G este activat din cauza unei coliziuni, filmarile curente vor fi blocate automat pentru a evita sa fie suprascrise prin inregistrarea in bucla.

( **Nota:** Functia de detectie a coliziunilor poate fi ajustata in setari sub optiunea ..G-sensor" )

② Inregistrare manuala de urgenta

Apasarea butonului de inregistrare de urgenta in timpul unei inregistrari va bloca fisierul curent in curs de inregistrare. Dupa ce este blocat, fisierul nu va fi suprascris prin functia de inregistrare in bucla.

#### **5) Detectia miscarii**

Daca este pornita, camera va incepe inregistrarea la detectia oricarei miscari din FOV (campul vizual). Dupa ce camera nu detecteaza nicio miscare timp de 60 de secunde, aceasta va opri inregistrarea si va reveni la modul "Detectie miscare". Inregistrarea se va relua daca este detectata o noua miscare.

#### **6) Redarea**

① In modul video, apasati [ ] pentru a accesa playlist-ul. 2 Folositi sagetile-buton [  $\frac{1}{2}$  | pentru a selecta video-ul dorit si apasati  $\blacksquare$  I pentru redare.

③ Apasati butonul de meniu pentru a iesi.

#### **7) Mod PC**

- ① Conectati camera la computer cu cablul USB de date.
- ② Dispozitivul va porni automat si mesajul "Mass Storage" va aparea pe ecran.
- ③ Computerul va detecta "removable disk".
- ④ Veti gasi 3 foldere in fisierul DCIM:
	- \ Movie ( inregistrari in bucla )
	- \ RO ( inregistrari evenimente )
	- \ Photo ( capturi din video )
- ⑤ Copiati fisierele necesare in computer.

#### **8) Mut**

In timpul unei conversatii private, apasarea butonului Microfon va pune inregistrarea pe modul Mut.

#### **9) Actualizare firmware**

① Descarcati ultima versiune firmware, dezarhivati fisierele. Copiati si lipiti fisierul in folderul cardului de memorie.

② Inserati cardul SD in camera in momentul completarii transferului.

③ Conectati camera la o sursa de energie si porniti-o.

④ Indicatorii LED incep sa palpaie pentru a confirma progresul actualizarii.

⑤ Camera se va restarta singura odata ce actualizarea este completa.

⑥ Versiunea firmware actuala poate fi verificata accesand tab-ul "Versiune" din meniul de setari (ultimul tab).

#### **Nota:**

• Inainte de a folosi un card Micro SD de memorie pentru a actualiza firmware-ul, formatati cardul in camera pentru o functionare buna.

• Nu deconectati camera in timpul unei actualizari de firmware pentru a evita disfunctionalitatile ulterioare.

 $-45H$ 

 $-15$ 

#### **Setari**

Apasati butonul de meniu atunci cand camera este in modul Inregistrare pentru a intra in meniul de setari (inregistrarea trebuie oprita).

**• Rezolutie:** Setati rezolutia pentru videoclipurile captate 2560 x 1600P 30fps; 2560 x 1440P 30fps; 2304 x 1296P 30fps; 1920X1080P 60fps, 1920X1080P 30fps, 1280X720P 120fps, 1280X720P 60fps, 1280X720P 30fps, sunt disponibile.

**• Rata de biti:** Puteti seta rata de biti. Viteza mare poate imbunatati calitatea si netezimea videoclipului, mai ales atunci cand se capteaza scene in miscare rapida sau cu un contrast ridicat. Utilizarea ratei de biti mare poate scadea timpul de inregistrare disponibil pe cardul de memorie. Utilizarea unui bitrate redus va economisi spatiu si camera va inregistra pentru o perioada mai lunga de timp.

• **Inregistrare bucla:** Off / 1 / 2 / 3 / 5 / 10 minute.

**• Format video:** Optiunile sunt . MP4 si . TS. Este recomandat formatul .TS pentru evitarea coruperii fisierelor.

**• Expunere:** Reglati valoarea EV (Valoarea de expunere) pentru a obtine rezultate de inregistrare mai bune sub surse de lumina diferite. Intervalul este de la - pana la +2.0. Valoarea implicita este setata la 0,0.

**• WDR (Wide Dynamic Range):** Intervalul dinamic este raportul dintre portiunea cea mai stralucitoare a imaginii si cea mai intunecata. WDR permite camerei sa ofere videoclipuri cu o expunere aproape perfecta in diferite situatii de iluminare.

**• Mod parcare:** Exista 3 moduri in aceasta functie:

① Detectie automata evenimente:

 Camera va inregistra automat timp de 1 minut in timp ce un obiect in miscare este detectat in timpul parcarii. Se va opri inregistrarea daca nu exista miscari noi.

② Inregistrare time-lapse:

Time-lapse inregistreaza un videoclip la cadre mici la 1/2/3/5/10/15 fps, mentine inregistrarea continua fara sunet.

③ Inregistrare la rata mica de biti:

Acest mod capteaza video la o rata de biti de 4MB/s. Pastreaza inregistrarile continue in mini-fisiere cu sunet.

Nota: Va recomandam kit-ul hardwire VIOFO HK3 ACC pentru inregistrare in modul Parcare.

**• Senzor G parcare:** Senzorul G detecteaza miscari semnificative sau bruste (precum un impact sau o coliziune) si declanseaza o inregistrare a evenimentelor. Va sugeram sa setati sensibilitatea la un nivel ridicat in inregistrari in modul de parcare.

**• Detectia miscarii in parcare:** Ajusteaza sensibilitatea detectiei miscarii, astfel incat miscarea minora cauzata de vant sau ploaie sa nu declanseze o inregistrare in modul de parcare.

**• Inregistrare Time-lapse: I**nregistrati videoclipuri din cadre captate la intervale de timp specifice, pentru a conserva memoria si a reduce timpul necesar pentru revizuirea videoclipului. Standard, aceasta este dezactivata.

**• Detectia miscarii:** Cand aceasta caracteristica este activa, o inregistrare va incepe daca exista miscare in fata camerei. Odata ce camera nu detecteaza miscare timp de 60 de secunde, inregistrarea va fi oprita si dispozitivul va comuta in modul de detectie. Dispozitivul va inregistra din nou daca va detecta o noua miscare in fata camerei.

**• GPS:** Activeaza / dezactiveaza GPS. Daca este dezactivat, camera dvs. nu va mai masura viteza si pozitia si nici nu va sincroniza ora / data. (valabil doar cu GPS-ul activat)

Va rugam sa utilizati "Dashcam Viewer" pentru a reda videoclipuri si pentru a vizualiza pozitia si viteza pe un computer.

**• Unitate masura viteza:** Setati unitatea de viteza, kilometru pe ora (km) sau mile pe ora (M).

**• G-sensor:** Senzorul G masoara fortele de soc. Setarea de la "Low" la "High" determina forta necesara pentru a bloca fisierul din a fi suprascris prin inregistrare in bucla. Va recomandam sa-l lasati setat pe "Scazut".

- **Data suprapusa:** Impria data si ora pe videoclip.
- **GPS Info suprapuse:** Imprima info GPS pe videoclip.

**• Model camera suprapus:** Imprima pe videoclip modelul camerei cu care se inregistreaza imagini.

**• Inregistrare audio:** Porneste/opreste microfonul. Sunetul poate fi activat apasand butonul  $\left[\begin{array}{cc} \overline{m} & \overline{m} \\ \overline{m} & \overline{m} \end{array}\right]$  in timpul inregistrarii.

- **Screen Saver:** Opreste ecranul camerei dupa un timp setat.
- **Intarziere pornire:** Camera va porni cu cateva secunde intarziere dupa ce este actionat butonul. Setarile sunt Off / 5s / 10s.
- **LED:** Opreste / porneste indicatorii LED.
- **Data / Ora:** Data / Ora sistemului.

**• Fus orar:** Seteaza fusul orar curent pentru calibrarea GPS. Nota: fusul orar trebuie schimbat manual pentru schimbul orelor.

- **Limba:** Setari limba display (Engleza, Chineza Traditionala, Franceza etc.)
- **Sunet beep:** Porneste / opreste sunetul notificarilor.

**• Frecventa:** Reglajul frecventei pentru a evita palpairea in videoclipuri.

**• Rotatia imaginii:** Intoarce invers ecranul.

**• Formatare:**Operatiunea sterge toate datele prezente pe cardul SD. Nota: Odata formatat cardul Micro SD, toate informatiile vor fi sterse si nu pot fi restabilite. Asigurati-va ca faceti copii de siguranta pentru toate fisierele importante inainte de a continua.

**• Avertizare formatare:** Seteaza numarul de zile intre formatarile necesare.

- **Setari din fabrica:** Restabiliti setarile din fabrica.
- **Numar inmatriculare:** Imprima un set personalizat de 11 cifre pe videoclipul inregistrat. Util pentru a adauga placute de inmatriculare sau caracteristici de identificare.
- **Imprimare text personalizat:** Imprima textul personalizat pe videoclipuri.

**Versiune firmware:** Verificare versiune curenta.

 $\rightarrow$ s $+10^{6}$ 

 $C$ H $C$